## **Удалённая регистрация в ЭБС «Консультант студента»**

Для получения доступа необходимо зайти на сайт ЭБС с любого компьютера и пройти процедуру регистрации.

После регистрации в левом верхнем углу экрана появится кнопка «Получить удаленный доступ».

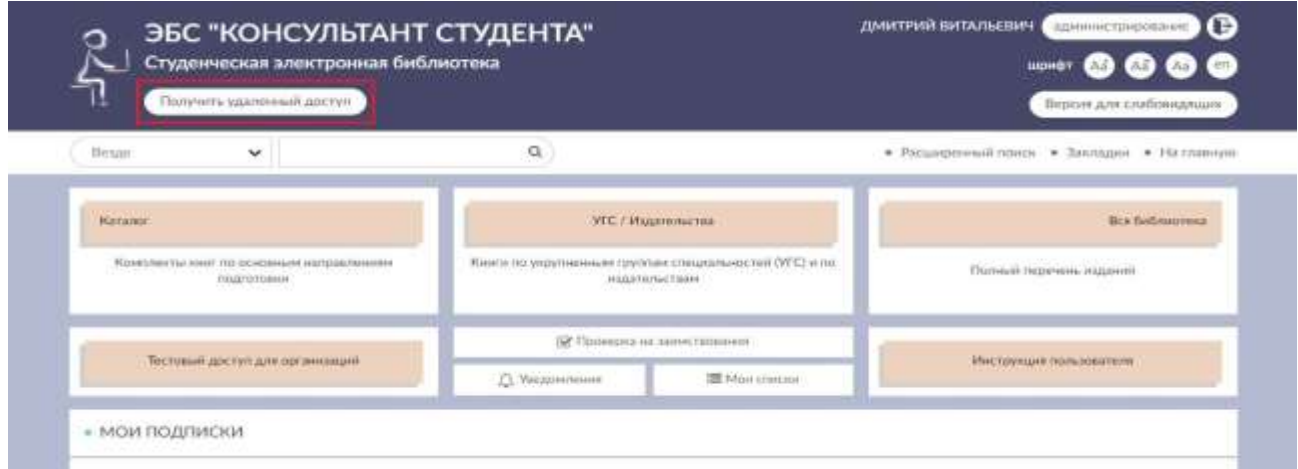

При нажатии на данную кнопку появится форма, которую необходимо заполнить. Введите все данные:

- - Организация (при вводе первых трех букв Вы сможете выбрать Вашу организацию из списка, если в списке Вашей организации нет: обратитесь в библиотеку);
- Фамилия;
- - Имя и отчество;
- - Телефон;
- Ваш e-mail;
- - Ваш факультет;
- Номер Вашей группы

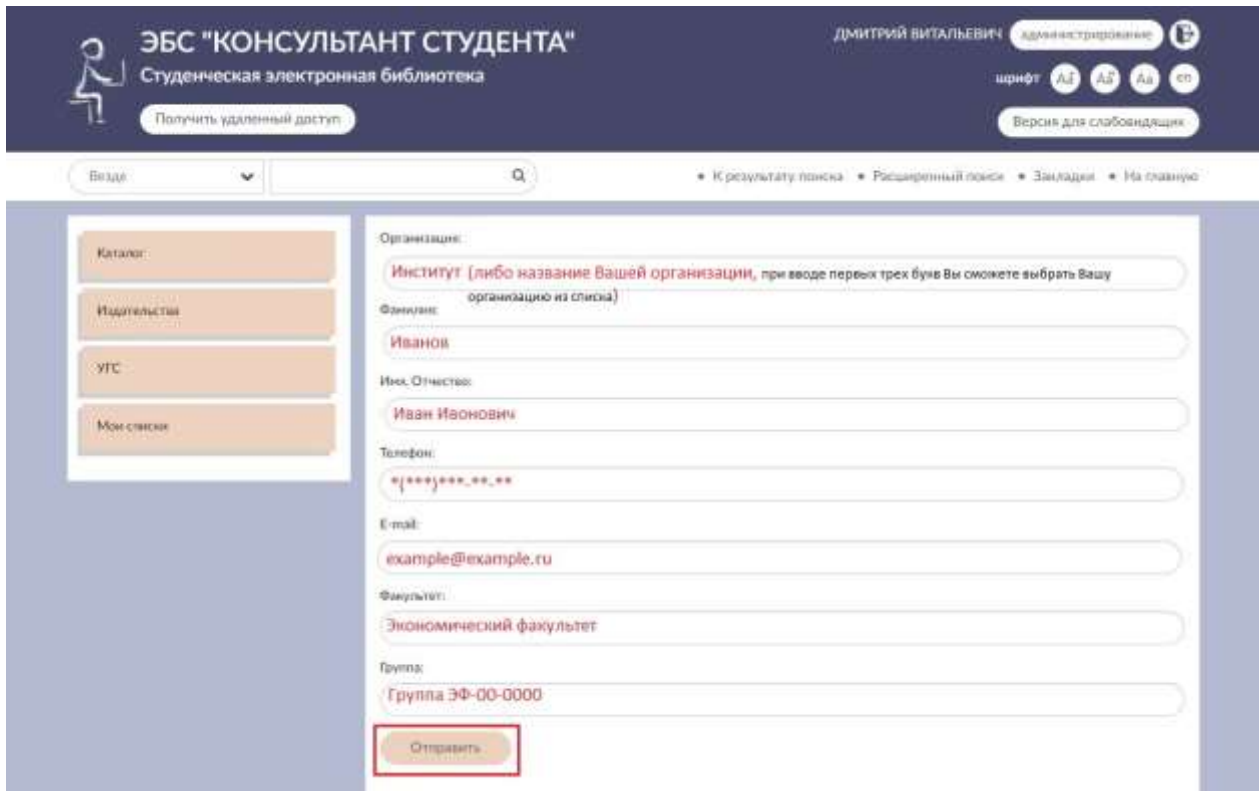

После заполнения формы нажмите на кнопку «Отправить». Доступ будет предоставлен после подтверждения библиотекой. Проверить получение доступа Вы можете в личном кабинете пользователя.

Если доступ не был предоставлен в течение одного рабочего дня - обратитесь в библиотеку (2-й корпус, ауд. 2210, e-mail:  $libsbo@nntu.ru$ ).</u>